### **UNIVERSIDADE DE SÃO PAULO – PIRASSUNUNGA**

## **ZEB1058 PESQUISA OPERACIONAL E OTIMIZAÇÃO DE SISTEMAS AGROPECUÁRIOS**

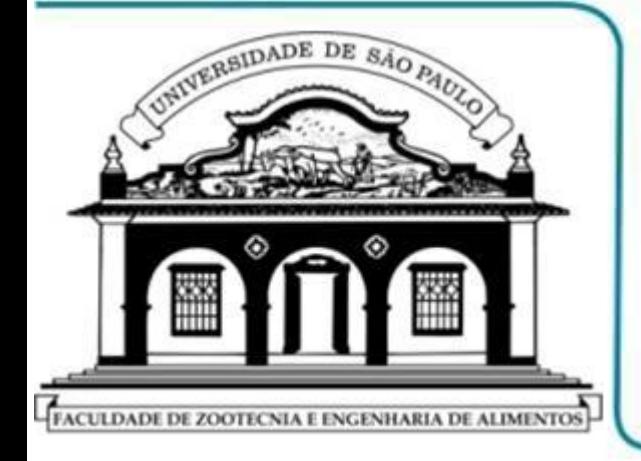

**PROF. DR. FERNANDO L. CANEPPELE PROF. DR. JOSÉ A. RABI DEPTO. ENGENHARIA DE BIOSSISTEMAS**

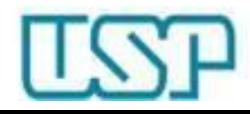

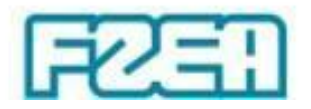

### **ZEB1058 – TÓPICO 08: PARTE 3/5**

# **PROGRAMAÇÃO LINEAR: SOLVER – EXEMPLO**

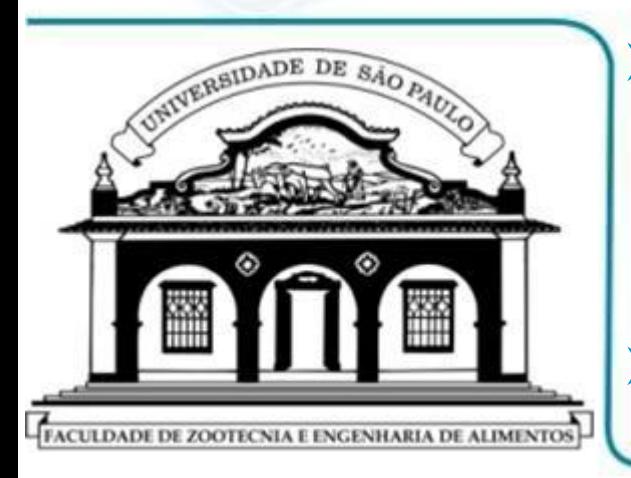

**PROGRAMAÇÃO LINEAR → MAXIMIZAÇÃO**  $\downarrow$ **COMPARAÇÃO COM SOLUÇÃO GRÁFICA IMPLEMENTAÇÃO VIA PLANILHA MS EXCEL**

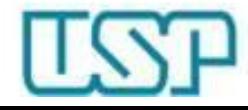

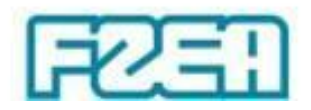

#### **4 – 3 – 2 – 1 – ׀ ׀ ׀ ׀ 0 1 2 3 4**  $x_1$  $x_2$ Região viável  $x_1, x_2 \ge 0$  $x_1 + 2x_2 \leq 9$  $x_2 \leq 4$ sujeito a : Max  $Z = 5x_1 + 2x_2$  $x_1 \leq$ Programação Linear: maximização  $Z = 21$ **solução ótima (3,3) Resolver via MS Excel Solver**

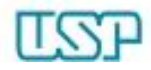

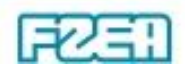

## Solver: parâmetros  $\leftrightarrow$  preenchimento

• "Alterando Células Variáveis"

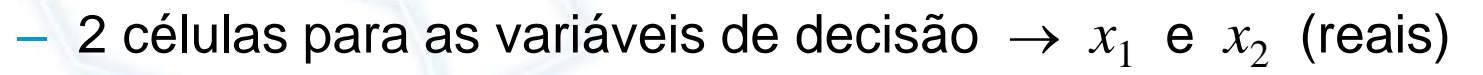

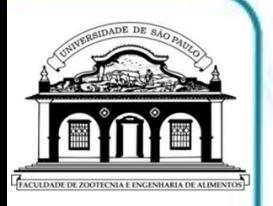

### • "Definir Destino"

- $-$  1 célula para a função-objetivo  $\rightarrow$   $Z = 5x_1 + 2x_2$
- Otimização  $\rightarrow$  "Maximizar"
- "Sujeito às Restrições"
	- Células LHS (expressões) , operador , células RHS (valores)
	- Restrições do mesmo tipo ("teto")  $\leftrightarrow$  Agrupamento
- "Tornar Variáveis Irrestritas Não Negativas"
	- Condição de não-negatividade

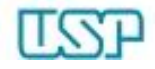

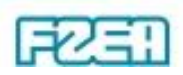

## Solver: execução e resultados

- "Selecionar um Método de Solução"
	- $-$  "LP Simplex"  $\rightarrow$  Programação Linear (inteira ou não)

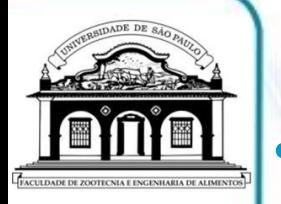

- "Resolver"  $\rightarrow$  solução do problema
	- Checar mensagem  $\rightarrow$  resolução do problema (ou não)
	- Se houver valores inesperados  $\rightarrow$  restaurar valores originais
- Visualização dos resultados via própria planilha
	- Variáveis de decisão e função-objetivo na solução ótima

$$
x_1 = 3
$$
  

$$
x_2 = 3
$$
 
$$
Z = 21
$$

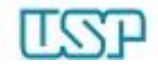

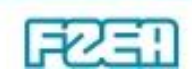